# **ねっと きんきゅう つうほう NET119緊急通報システム**

# **登録後の機種変更 とうろくご きしゅへんこう**

**携帯電話編**

**U**Dawn-corp.

 $\mathbf{M}$ 

1 通報

**0 設定** 通報情報を登録します

救急車・消防車を呼びます。 (2) 練習通報 画報の手段を確認できます。 3 通報依頼 音声通報のお願いを表示します。 9 自宅に救急車を呼ぶ キー操作 99 で通報できます。

ĆШ

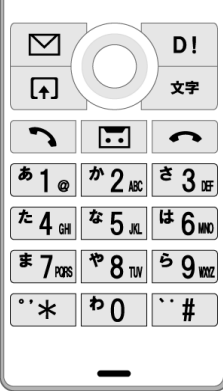

#### **①買い替える前に、あらかじめ機種コードの発行手続きを行ってください。 か か まえ きしゅ はっこう てつづ おこな**

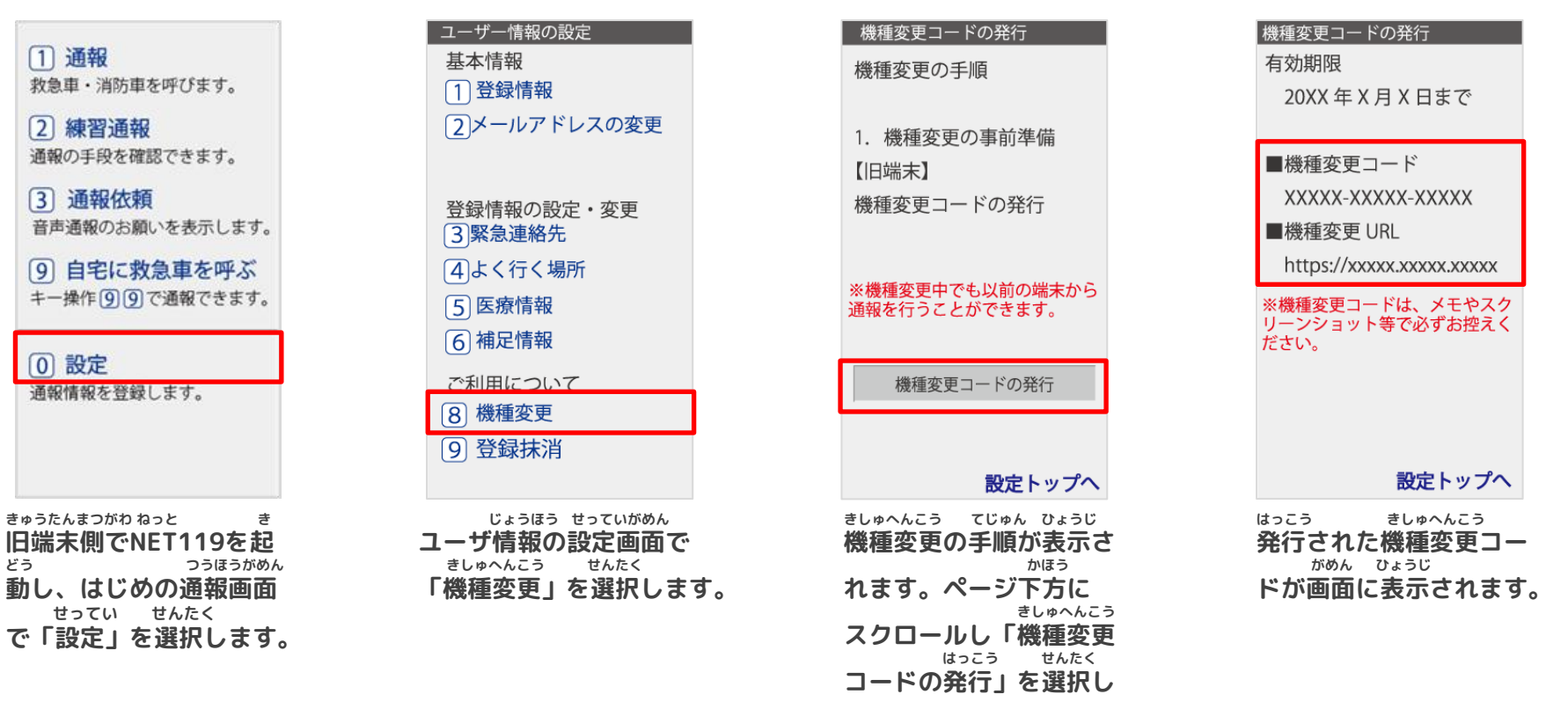

**ます。**

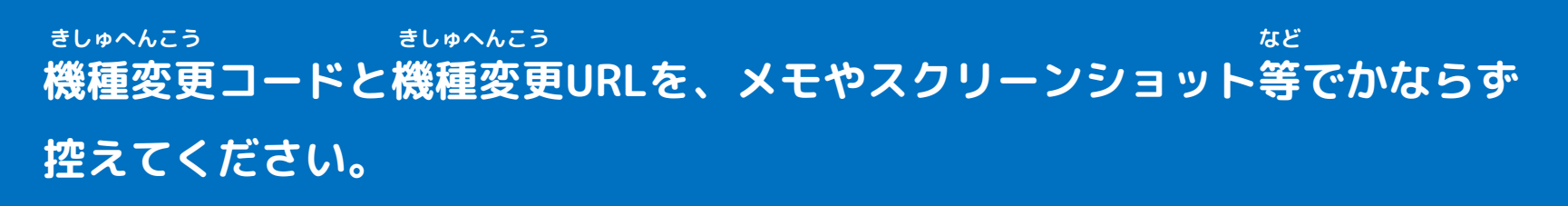

## **②新しい端末を購入したら、機種変更URLへアクセスしてください。 あたら たんまつ こうにゅう きしゅへんこう**

**XXXXX** 

機種変更コードの発行

例) 123XX-123XX-09876

機種変更コード

メールアドレス

xxxxx@xxx.xxx.jp

例) example@net119.ne.jp

送信

 $xx$  $xx$  $+$ 

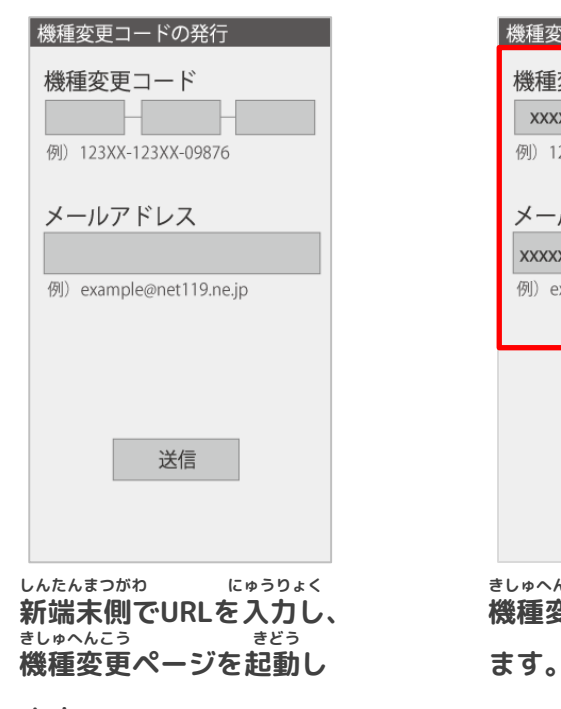

**ます。**

## $xx$  $xx$  $+$ **XXXXX XXXXX** 例) 123XX-123XX-09876 メールアドレス xxxxx@xxx.xxx.ip 例) example@net119.ne.jp **きしゅへんこう にゅうりょく あたら たんまつ りよう 機種変更コードを入力し 新しい端末でご利用され るメールアドレスを入力 そうしん せんたく し、「送信」を選択しま**

機種変更コードの発行

機種変更コード

**す。**

**にゅうりょく**

**XXXXX** 

機種変更手続き

で入力いただいたメールアド レス宛に機種変更を完了する 為 URL を送信しました。

1時間以内にメール本文に記 載されている URL からサイト ヘアクセスし機種変更手続き を完了させてください。

**きしゅへんこう かんりょう 機種変更を完了するため し にゅう のURLのお知らせが、入 りょく 力いただいたメールアド あて そうしん レス宛に送信されます。**

**手続き完了後、メールが送られます。メールをご確認ください。** てつづ かんりょうご おく おく かくしん かくにん

#### **③届いたメールを開き、URLへアクセスしてください(こちらで申請は完了です) とど ひら しんせい かんりょう**

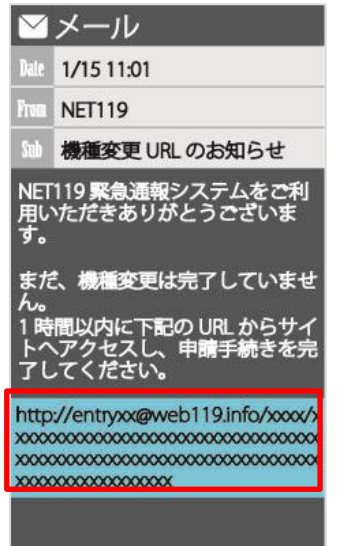

**じかん いない き 1時間以内にメールに記 さい 載されたURLにアクセス**

**してください。 てつづ かんりょう 手続きが完了します。**

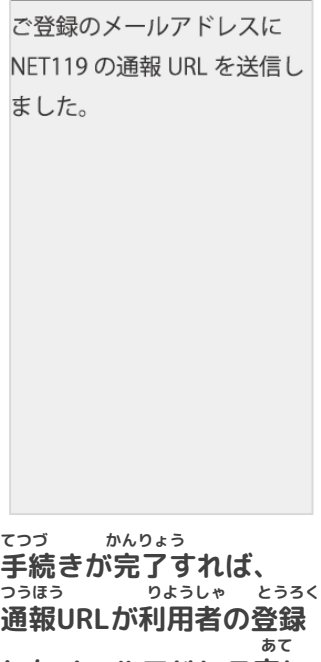

機種変更の完了

**したメールアドレス宛に そうしん 送信されます。**

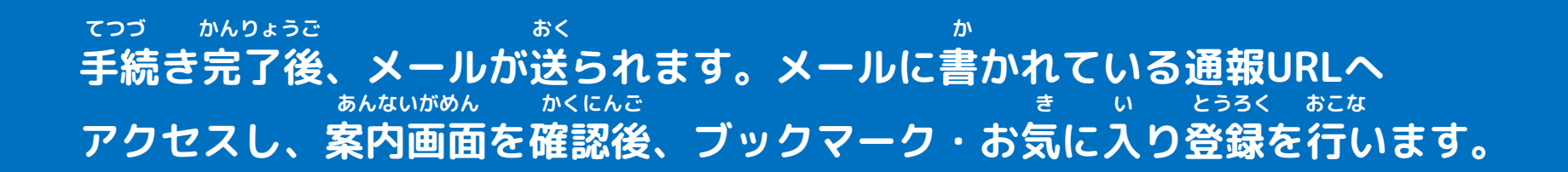

## **④通報URLへアクセスし、ブックマーク・お気に入り登録を行います。 つうほう き い とうろく おこな**

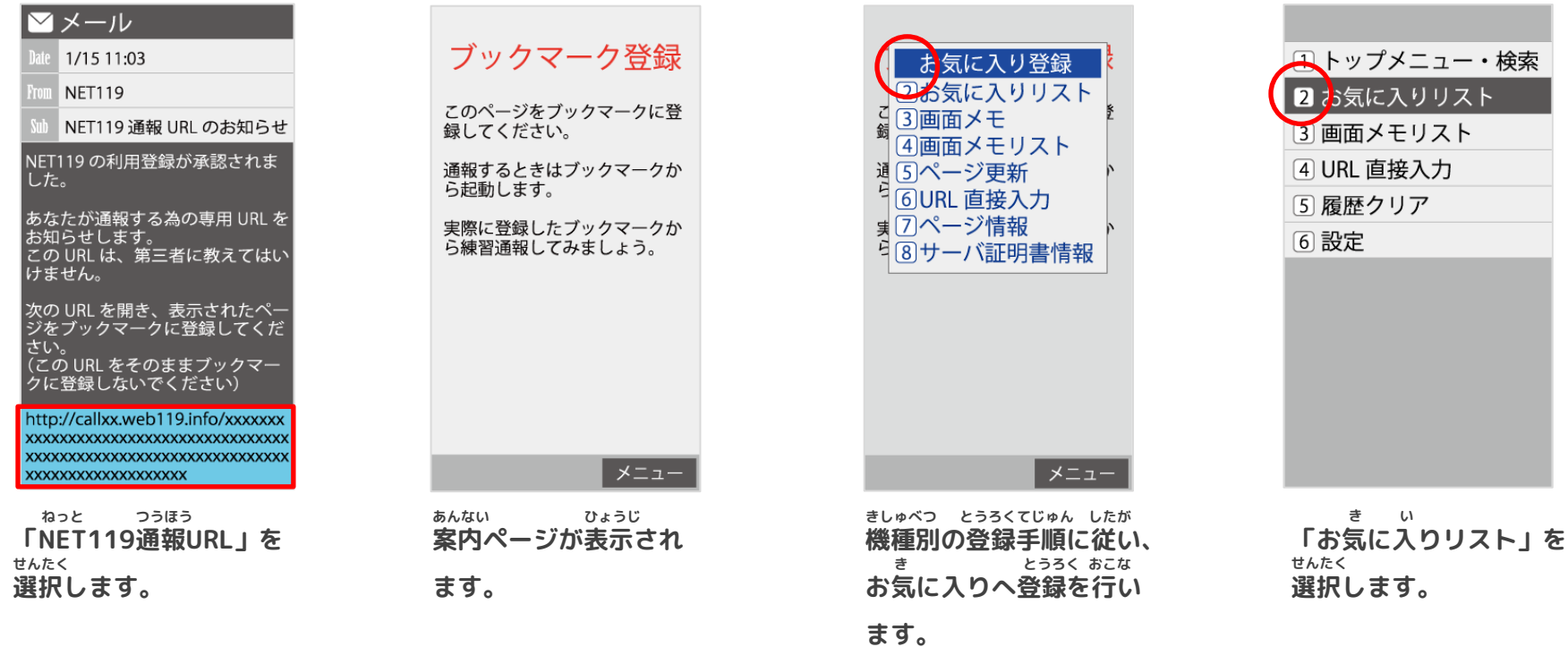

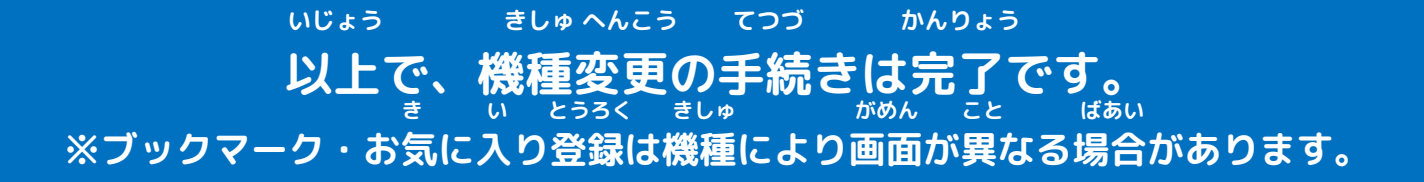